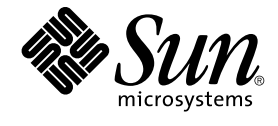

# **適用於** Solaris **作業環境之** GNOME 2.0 **桌面的疑難排解指南**

Sun Microsystems, Inc. 4150 Network Circle Santa Clara, CA 95054 U.S.A.

**文件號碼**: 817–4028–10 2003 **年** 12 **月**

Copyright 2003 Sun Microsystems, Inc. 4150 Network Circle, Santa Clara, CA 95054 U.S.A. 版權所有.

此產品或文件受著作權的保護,其使用、複製、分送與取消編譯均受軟體使用權限制。 未經 Sun 及其授權者(如果有的話)的書面授權,本產品或文件<br>的任何部分皆不得以任何形式、任何方法重新製造。至於協力廠商的軟體,包括本產品所採用的字型技術,亦受著作權保護,並經過 Sun 的供應商合法 授權使用。

産品的某些部分可能源自 Berkeley BSD 系統,由加州大學授權。UNIX 是在美國和其他國家註冊的商標,經 X/Open Company, Ltd. 獨家許可授權。

Sun、Sun Microsystems、Sun 標誌、docs.sun.com、AnswerBook、AnswerBook2、 以及 Solaris 都是 Sun Microsystems, inc. 在美國和其它國家/地<br>區的商標、註冊商標或服務標記。所有的 SPARC 商標都是在獲得授權的情況下使用,而且是美國和其它國家的 SPARC International, Inc. 的商標和註冊<br>商標。有 SPARC 商標的產品都是從 Su

Sun 保有 Xerox 對 Xerox 圖形使用者介面非獨佔性的授權,這項授權也涵蓋獲得 Sun 授權使用 OPEN LOOK GUI,或者符合 Sun 的書面軟體授權合約<br>的廠商。Sun 認可 Xerox 研發電腦業之視覺化或圖形化使用者介面觀念的先驅貢獻。對於「Xerox 圖形使用者介面」,Sun 保有來自於 Xerox 的非獨家<br>授權,這項授權的適用也涵蓋取得 Sun 的授權而使用 OPEN LOOK GUI、或者遵循 Sun 的

#### 聯邦政府的購用:

本資料以"現狀"提供,除非棄權聲明之涉及度不具法律效力,否則所有明示或暗示性的條件、陳述及保證、包括任何暗示性的適銷保證、作為某一用途 之適當性或者非侵權保證一律排除在外。

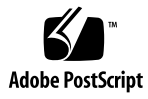

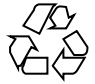

031208@7518

## 目錄

#### **[前言](#page-6-0) 7**

### **1 [安裝問題](#page-10-0) 11**

1.1 [安裝記錄檔](#page-10-0) 11 1.2 [安裝失敗錯誤訊息](#page-10-0) 11 1.3 解除安裝 [GNOME 1.4](#page-11-0) 桌面 12 1.4 解除安裝 [GNOME 2.0](#page-11-0) 桌面 12 1.5 [不使用安裝程式安裝](#page-11-0) GNOME 桌面 12 [1.6 ScrollKeeper](#page-12-0) 在安裝後失敗 13

#### **2 [啟動問題](#page-14-0) 15**

2.1 登入畫面遺失 GNOME [桌面功能表項目](#page-14-0) 15 2.2 [啟動時的錯誤訊息](#page-15-0) 16 2.3 [一般啟動問題](#page-15-0) 16

#### **3 [視窗和階段作業管理問題](#page-18-0) 19**

3.1 [視窗管理員不正常結束](#page-18-0) 19 3.2 [在沒有面板的情況下登出](#page-18-0) 19 3.3 [應用程式沒有正確地復原](#page-19-0) 20 3.4 [非預期的視窗行為](#page-19-0) 20 3.5 [非預期的交換行為](#page-20-0) 21

**4 一般 [GNOME](#page-22-0) 桌面問題 23** 4.1 [更多資訊](#page-22-0) 23

4.2 我的 GNOME [桌面是哪個版本?](#page-23-0) 24 4.3 在 Netscape 4.x [中顯示開發者文件](#page-23-0) 24 4.4 [一般錯誤訊息](#page-24-0) 25 4.5 Nautilus [沒有顯示某些檔案類型的檢視器](#page-24-0) 25 4.6 Nautilus [不正常結束或凍結](#page-25-0) 26 [4.7 Nautilus](#page-25-0) 使系統變慢 26 4.8 TIF [檔讓面板不正常結束](#page-25-0) 26 4.9 GConf [的相關資訊](#page-26-0) 27 4.10 [與螢幕保護程式衝突](#page-26-0) 27 4.11 [無法顯示選取的畫面](#page-27-0) 28 4.12 Solaris [可移除式媒體管理員](#page-27-0) 28

#### **5 [特定應用程式問題](#page-28-0) 29**

5.1 [動態設定標題無法作用](#page-28-0) 29 5.2 ScrollKeeper [選項沒有完整文件](#page-30-0) 31 5.3 [說明文件目錄呈現空白](#page-30-0) 31

#### **6 [硬體問題](#page-32-0) 33**

6.1 [多螢幕顯示](#page-32-0) 33 6.2 [聲音事件無法作用](#page-33-0) 34 6.3 配置適用於 x86 [系統的滑鼠](#page-33-0) 34 6.4 在 Sun Ray [伺服器上執行](#page-34-0) GNOME 桌面 35 6.5 播放音樂 CD [時沒有聲音](#page-35-0) 36

#### **7 [效能之提升](#page-36-0) 37**

7.1 調整 [Nautilus](#page-36-0) 設定 37 7.2 [調整背景設定](#page-37-0) 38 7.3 [變更視窗框架配色](#page-37-0) 38 7.4 減少 [Applet 38](#page-37-0) 7.5 [透明終端機](#page-38-0) 39 7.6 [啟用視窗的外框模式移動](#page-38-0) 39 7.7 安裝 [mediaLib](#page-38-0) 程式庫 39 7.8 提升 CDE [應用程式的效能](#page-39-0) 40

#### **8 [協助工具問題](#page-40-0) 41**

8.1 [鍵盤沒有回應](#page-40-0) 41

8.2 [數字鍵組沒有回應](#page-41-0) 42 8.3 [系統持續發出嗶聲](#page-41-0) 42 8.4 [使用慢速鍵時系統發出不正確的嗶聲](#page-42-0) 43 8.5 [滑鼠鍵功能](#page-42-0) 43

**9 [本土化及國際化問題](#page-44-0) 45**

9.1 [本土化的語言環境](#page-44-0) 45 9.2 [影響所有語言環境的問題](#page-47-0) 48 9.2.1 [未本土化的功能表項目](#page-47-0) 48 9.2.2 [主控台的警告訊息](#page-48-0) 49 9.2.3 [線上說明中有過時的主題](#page-48-0) 49 9.2.4 [多個回收筒圖示](#page-48-0) 49 9.2.5 [對話方塊和面板未本土化](#page-48-0) 49 9.2.6 無法開啓在不同語言環境建立的檔案 50 9.2.7 啓動 gmines [會導致分段錯誤](#page-49-0) 50 9.3 [影響歐洲語言環境的問題](#page-49-0) 50 [9.3.1 OpenWindows](#page-50-0) 的登入選項遺失 51 9.3.2 [開始功能表未受本土化處理](#page-50-0) 51 9.3.3 在 XScreenSaver [屬性對話方塊中顯示不正確字元](#page-50-0) 51 9.3.4 [快速鍵無法變更輸入法視窗](#page-51-0) 52 9.3.5 [終端機中的字型品質不良](#page-51-0) 52 9.3.6 不支援 CP1251 和 [ANSI1251](#page-51-0) 編碼 52 9.3.7 [俄文語言環境中的向量光域化問題](#page-52-0) 53 9.3.8 [說明只以英文出現](#page-53-0) 54 9.4 [影響亞洲語言環境的問題](#page-53-0) 54 9.4.1 [預設桌面字型太小或空白](#page-54-0) 55 9.4.2 [中文語言環境遺失特殊字型](#page-54-0) 55 [9.4.3 GNOME Ghostscript](#page-55-0) 顯示 56 9.4.4 [字型品質不良](#page-56-0) 57 9.4.5 Solaris [作業環境中的日期格式不同](#page-57-0) 58 9.4.6 GTK2+ [應用程式中的字元顯示問題](#page-57-0) 58 9.4.7 從 Solaris 8 [作業環境的](#page-57-0) gedit 列印 58 9.4.8 無法以 gedit [的預設字型列印日文字元](#page-58-0) 59 9.4.9 無法開啟 [ISO–2022–JP](#page-58-0) 編碼檔 59 9.4.10 在 gedit [中無法顯示本土化的字元](#page-58-0) 59 9.4.11 gedit [預設字型的不良日文字型品質](#page-59-0) 60 9.4.12 [終端機中的字元顯示問題](#page-59-0) 60

**目錄 5**

9.4.13 [複製或連結至檔案時核心傾印](#page-59-0) 60 9.4.14 [輸入法視窗不停地被清除](#page-60-0) 61 9.4.15 [日文語言環境核心傾印](#page-60-0) 61 9.4.16 GTK2+ [應用程式凍結](#page-60-0) 61 9.5 [影響複雜文字語言環境的問題](#page-60-0) 61 9.5.1 [不完全支援文字方向由右至左的語言](#page-61-0) 62

**[索引](#page-62-0) 63**

<span id="page-6-0"></span>前言

在本《**適用於** *Solaris* **作業環境之** *GNOME 2.0* **桌面的疑難排解指南**》中,會為您說明 Solaris™ 8 作業環境與 Solaris 9 作業環境裡,一些已知的 GNOME 2.0 桌面問題。本指 南也針對大部分的已知問題,提供了排解方式。

## 本書適用對象

本手冊中各個章節所提供的資訊,適合下列人員使用:

- 協助工具設計工程師,以及需要協助工具的使用者
- 開發人員
- 一般使用者
- 本土化小組
- 系統管理員

### 本書的編排方式

本指南的編排架構如下:

- 第1[章是](#page-10-0)討論系統管理員和使用者在安裝桌面環境時,可能會遇到的問題以及問題的 排解方式。
- 第2[章是](#page-14-0)討論系統管理員和使用者在第一次啓動桌面環境時,可能會遇到的問題。
- 第3[章是](#page-18-0)討論使用者該如何處理桌面環境中有關視窗和工作時段管理的問題,並提供 相關資訊。
- 第4[章是](#page-22-0)討論使用者可能會遇到的一般桌面環境問題,並提供相關資訊。
- 第5[章](#page-28-0) 是討論使用者可能在 GNOME 應用程式遇到的問題,並提供相關資訊。
- 第6[章是](#page-32-0)討論可能會影響到桌面環境的硬體問題,並提供相關資訊。
- 第 7 [章是](#page-36-0)討論使用者該如何提升桌面環境效能,並提供相關提示。
- 第 8 [章是](#page-40-0)討論使用者該如何處理桌面環境中與協助工具相關的問題,並提供相關資 訊。
- 第9[章是](#page-44-0)討論本土化小組該如何處理桌面環境中與本土化相關的問題,並提供相關資 訊。

### 相關書籍

下列手冊與本指南相關。

- GNOME 2.0 Desktop for the Solaris Operating Environment Accessibility Guide
- *GNOME 2.0 Desktop for the Solaris Operating Environment Installation Guide*
- GNOME 2.0 Desktop for the Solaris Operating Environment Release Notes
- *GNOME 2.0 Desktop for the Solaris Operating Environment System Administration Guide*
- GNOME 2.0 Desktop for the Solaris Operating Environment User Guide

## 線上存取 Sun 文件資料

docs.sun.com<sup>SM</sup> 網站可讓您線上存取 Sun 技術文件。您可以瀏覽 docs.sun.com 的歸檔 檔案或搜尋特定書名或主題。此 URL 是 <http://docs.sun.com>。

## 訂購 Sun 說明文件

Sun Microsystems 提供列印的產品說明文件。如需文件清單及文件的訂購方式,請參閱 <http://docs.sun.com> 網站上的「購買書面說明文件」。

## 印刷慣例

下表說明了本書使用之印刷慣例。

#### **表 P–1** 印刷慣例

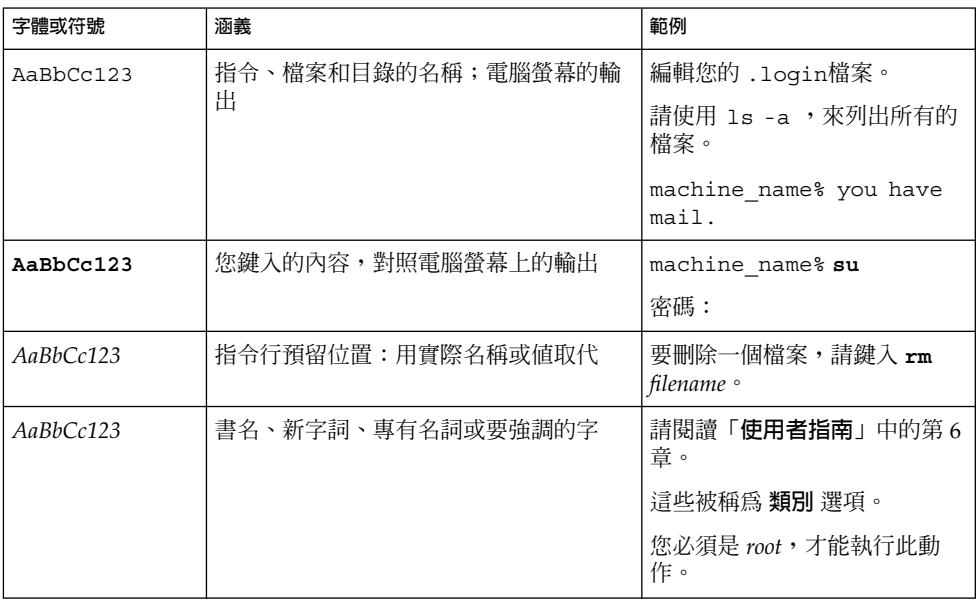

## 指令範例中的 Shell 提示符號

以下表格列出使用於 C shell、Bourne shell 和 Korn shell 的預設系統提示符號以及超級 使用者提示符號。

#### **表 P–2** Shell 提示符號

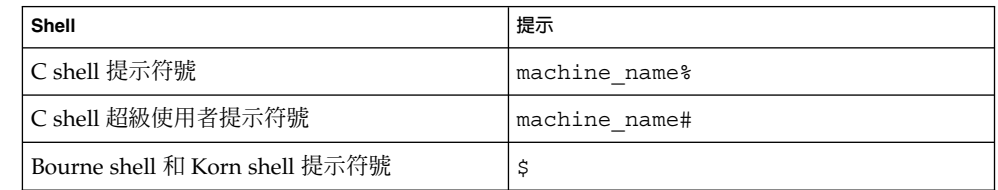

#### **表 P–2** Shell 提示符號 *(***續***)*

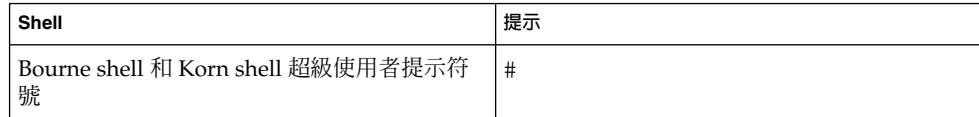

<span id="page-10-0"></span>**第 1 章**

## 安裝問題

這一節將提供一些提示,協助您處理在 Solaris™ 8 作業環境或 Solaris 9 作業環境上安裝 GNOME 2.0 桌面時所發生的問題。

- 第 11 頁「1.1 安裝記錄檔」
- 第 11 頁「1.2 安裝失敗錯誤訊息」
- 第 12 頁「1.3 解除安裝 [GNOME 1.4](#page-11-0) 桌面」
- 第 12 頁「1.4 解除安裝 [GNOME 2.0](#page-11-0) 桌面」
- 第 12 頁「1.5 [不使用安裝程式安裝](#page-11-0) GNOME 桌面」
- 第 13 頁「[1.6 ScrollKeeper](#page-12-0) 在安裝後失敗」

## 1.1 安裝記錄檔

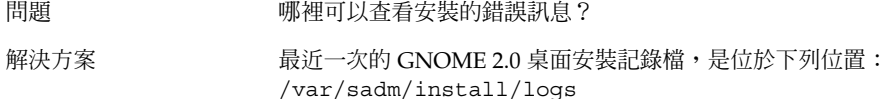

## 1.2 安裝失敗錯誤訊息

問題 安裝失敗了,而且出現下列的錯誤訊息: pkgadd: ERROR: cppath() : unable to start (無法啓動)

<span id="page-11-0"></span>解決方案 如果不是使用的 tar 版本不正確,就是 tar 檔已經毀損。您必須使用 Solaris tar 或 GNU tar 1.13 版或更新版本。如果 tar 檔已經毀損, 您就必須再下載 tar 檔。

## 1.3 解除安裝 GNOME 1.4 桌面

問題 我的系統已經安裝了 GNOME 1.4 桌面,要如何解除安裝 GNOME 1.4 桌面呢?

- 解決方案 執行下列步驟: 您可以選擇下列條件中的一項或以上: 1. 以 root 的身份登入 CDE。
	- 2. 開啟終端機視窗。
	- 3. 鍵入 cd /var/sadm/prod
	- 4. 鍵入 java uninstall\_gnome\_1\_4

如果已經安裝 GNOME 2.0 桌面,您可以用 root 的身份登入並執行 下列命令,即可移除 GNOME 1.4 桌面: /usr/sbin/removegnome -version 1.4

## 1.4 解除安裝 GNOME 2.0 桌面

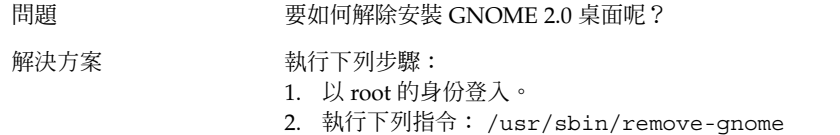

## 1.5 不使用安裝程式安裝 GNOME 桌面

問題 要如何不使用 GUI 安裝程式而安裝 GNOME 2.0 桌面呢?

<span id="page-12-0"></span>解決方案 您有另一個選擇,就是執行文字式的安裝程式檔。要進行此種安裝, 您必須先解壓縮 tar 檔,以便在目前的目錄中建立 GNOME 目錄。接 著,請依據您的系統架構,執行相對應的程式檔:您可以選擇下列條 件中的一項或以上:

SPARC Architecture Edition: ./GNOME/sparc/pkgs/install

x86:Architecture Edition: ./GNOME/i386/pkgs/install

## 1.6 ScrollKeeper 在安裝後失敗

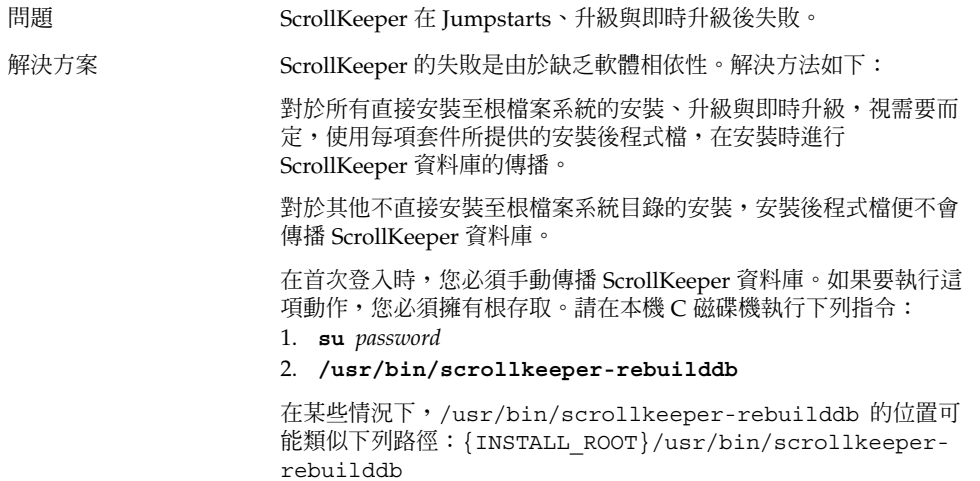

**第** 1 **章** • **安裝問題 13**

<span id="page-14-0"></span>**第 2 章**

## 啟動問題

這一節將說明啓動 GNOME 2.0 桌面時,可能會發生的問題。

- 第 15 貞「2.1 登人畫面遺失 GNOME 桌面功能表項目」
- 第 16 貞「2.2 啓動時的錯誤訊息」
- 第 16 頁「2.3 [一般啟動問題」](#page-15-0)

### 2.1 登入畫面遺失 GNOME 桌面功能表項 目

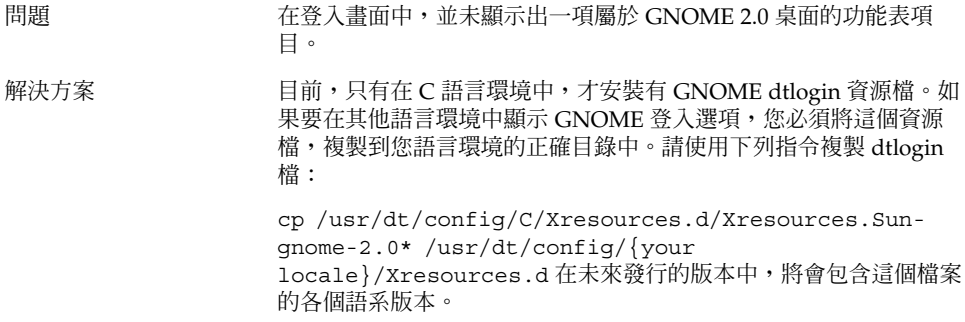

## <span id="page-15-0"></span>2.2 啟動時的錯誤訊息

問題 初步 医動失敗時,可以在哪裡查看錯誤訊息?

解決方案 有一种 在下列檔案中所包含的訊息,可能有助於您診斷許可權的正確與 否、檔案有無遺失,以及是否有其他問題。

- ˜/.dt/startlog
- ˜/.dt/startlog.old

˜/.dt/startlog.older

如果要啓用更多記錄功能,以記錄更詳細的資訊,請編輯 ˜/.dtprofile,並移除 dtstart\_sessionlogfile=/dev/null 這行。

階段作業記錄檔是位於下列位置:

˜/.dt/sessionlogs/\*

另外一個解決方案,就是從一個具安全防護的階段作業執行 gnome-session,然後讀取任何出現的錯誤訊息。

## 2.3 一般啟動問題

問題 初于 计数如何修正諸如下列的一般啓動問題:

- 登入程序一直顯示為一片漆黑的畫面。
- 面板對輸入沒有回應。
- 圖示沒有正確地顯示。
- 面板沒有出現。
- 出現錯誤訊息,指出在 /opt/gnome-2.0/share 中有檔案遺 失。
- 主要功能表的圖示為 GNOME 功能表的圖示。
- 桌面背景的影像一片空白。

解決方案 **Model and A**和行下列步驟:

- 1. 請執行下列的清除程式檔: /usr/bin/gnome-cleanup
- 2. 從 ˜/.dt/sessions/gnome 中,移除您的階段作業檔。
- 3. 確認在 xinitrc 檔案,沒有任何部分與 GNOME 2.0 桌面產生 衝突。如果您不確定是否有衝突,請將 ˜/.xinitrc 檔重新命名 為 /.xinitrc.orig ,然後試著再次登入。
- 4. 請確認 LD\_LIBRARY\_PATH 所指向的目錄,沒有包含 GNOME 程式庫的不相容版本。GNOME 2.0 桌面不需要 LD\_LIBRARY\_PATH 即可進行設定。如果因為其他應用程式而必 須定義這個路徑時,請試著在 LD\_LIBRARY\_PATH 的開頭加入 /usr/lib 和 /usr/sfw。
- 5. 強制結束 gconfd-2 程序。
- 6. 執行下列指令: bonobo-slay 試著再次登入。

**第** 2 **章** • **啟動問題 17**

<span id="page-18-0"></span>**第 3 章**

## 視窗和階段作業管理問題

這一節將說明如何處理 GNOME 2.0 桌面中,視窗和階段作業管理的問題。

- 第 19 頁「3.1 視窗管理員不正常結束」
- 第 19 頁「3.2 在沒有面板的情況下登出」
- 第 20 頁「3.3 [應用程式沒有正確地復原」](#page-19-0)
- 第 20 頁「3.4 [非預期的視窗行為」](#page-19-0)
- 第 21 頁「3.5 [非預期的交換行為」](#page-20-0)

## 3.1 視窗管理員不正常結束

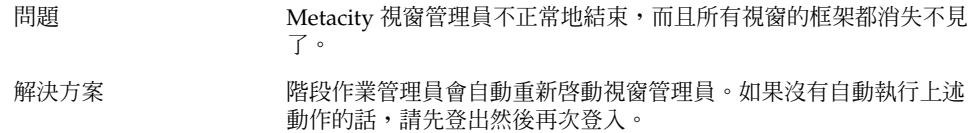

## 3.2 在沒有面板的情況下登出

問題 如果所有面板都消失不見了,我要如何登出呢?

- <span id="page-19-0"></span>解決方案 1. 請在桌面背景上按滑鼠右鍵,開啓桌面背景功能表。
	- 2. 選取新終端機功能表項目。
	- 3. 在新終端機中輸入下列指令: gnome-session-save --kill
	- 4. 如果您還是無法登出,那麼請執行下列指令: pkill gnomesession

## 3.3 應用程式沒有正確地復原

問題 我在登出時選取了**儲存目前的設定**,但是當我下次登入時,有些應用 程式卻沒有正確地復原。

- 解決方案 不对的應用程式具有下列的已知問題:
	- 終端機無法復原。
	- Gedit 會復原至螢幕的左上角。

我們計畫在未來的版本中,修正這些問題。

## 3.4 非預期的視窗行為

問題 有些應用程式視窗會出現在所有桌面環境視窗中,而且無法正確地復 原或出現在 GNOME 視窗清單中。 解決方案 根據預設,許多以 MainSoft 程式庫為基礎的應用程式,會忽略視窗 管理員,並試圖管理自己的視窗。目前已知 Rational Rose 和 XML Professional Publisher 有這樣的問題。如果要讓 MainSoft 為基礎的 應用程式遵循正確的行為,您必須將 MWWM 環境變數做如下設定: MWWM=allwm

## <span id="page-20-0"></span>3.5 非預期的交換行為

問題 在 Java™ 2 Platform Standard Edition V1.4 之前所包含的交換元 件,其定位、調整大小或重新整理的行為表現並不一致。

解決方案 对于对步驟:

- 1. 請升級至 Java 2 Platform Standard Edition V1.4 或更新版本。
- 2. 請確認您的應用程式已經配置為使用 Java 1.4 JVM。

**第** 3 **章** • **視窗和階段作業管理問題 21**

<span id="page-22-0"></span>**第 4 章**

## 一般 GNOME 桌面問題

這一節將說明如何處理 GNOME 2.0 桌面中的一般問題。

- 第 23 頁「4.1 更多資訊」
- 第 24 頁「4.2 我的 GNOME [桌面是哪個版本?」](#page-23-0)
- 第 24 頁 「4.3 在 Netscape 4.x [中顯示開發者文件」](#page-23-0)
- 第 25 頁「4.4 [一般錯誤訊息」](#page-24-0)
- 第 25 頁「4.5 Nautilus [沒有顯示某些檔案類型的檢視器」](#page-24-0)
- 第 26 頁「4.6 Nautilus [不正常結束或凍結」](#page-25-0)
- 第 26 頁 「4.7 Nautilus [使系統變慢」](#page-25-0)
- 第 26 頁「4.8 TIF [檔讓面板不正常結束」](#page-25-0)
- 第 27 頁「4.9 GConf [的相關資訊」](#page-26-0)
- 第 27 頁「4.10 [與螢幕保護程式衝突」](#page-26-0)
- 第 28 頁「4.11 [無法顯示選取的畫面」](#page-27-0)
- 第 28 頁「4.12 Solaris [可移除式媒體管理員」](#page-27-0)

## 4.1 更多資訊

問題 我的 GNOME 2.0 桌面出現問題了。在哪裡可以找到更多資訊呢?

<span id="page-23-0"></span>解決方案 您可以在下列地方,找到有關 GNOME 桌面的更多資訊:

- 請開啟應用程式功能表,選取說明。
- 請瀏覽 *GNOME 2.0 Desktop for the Solaris Operating Environment User Guide*。您可以在下面的網站中,找到本手冊的最新版本: <http://docs.sun.com>
- 在下列網站中,也有關於 GNOME 專案的有用資訊:
	- <http://www.gnome.org>
	- <http://mail.gnome.org>
	- <http://bugzilla.gnome.org>

## 4.2 我的 GNOME 桌面是哪個版本?

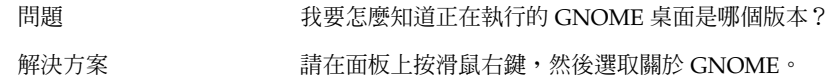

## 4.3 在 Netscape 4.x 中顯示開發者文件

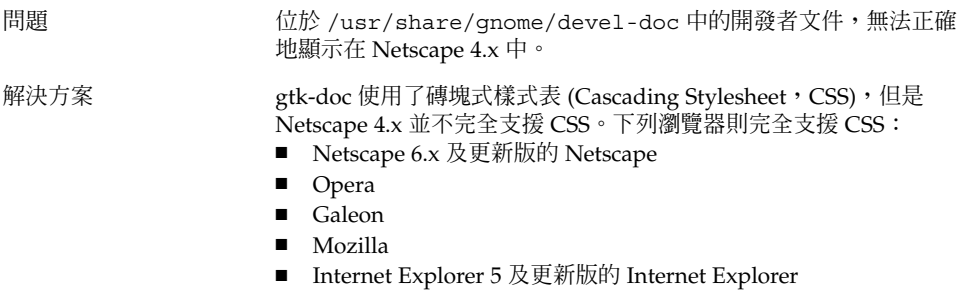

## <span id="page-24-0"></span>4.4 一般錯誤訊息

問題 當應用程式不正常終止或無法正確執行時,我在哪裡可以找到錯誤訊 息?

解決方案 請查看下列檔案:您可以選擇下列條件中的一項或以上:

- ˜/.dt/errorlog
- ˜/.dt/errorlog.old
- ~/.dt/errorlog.older
- $\checkmark$ .dt/sessionlogs

您也可以試著從指令列執行該應用程式,看看是否會出現任何錯誤訊 息。

如果要從 GNOME 相容應用程式中擷取核心檔案,您可以使用 - disable-crash-dialog 選項來執行該應用程式,或是在執行應用 程式之前,將 GNOME\_DISABLE\_CRASH\_DIALOG 環境變數設定為 1。

## 4.5 Nautilus 沒有顯示某些檔案類型的檢 視器

問題 當我在 Nautilus 中按兩下某些檔案類型時,會出現一個對話方塊, 表示 Nautilus 沒有安裝可以顯示該檔案的檢視器。 解決方案 **Model Manager 執行下列步驟:** 1. 開啟應用程式功能表。 2. 請選擇桌面個人喜好 -> 進階 -> 檔案類型和程式。 3. 請確認在**檔案類型和程式**對話方塊中,該檔案的 MIME 類型或副 檔名已和某個應用程式相關聯。

4. 請確認與檔案關聯的應用程式,已位於您的 \$PATH 中。

## <span id="page-25-0"></span>4.6 Nautilus 不正常結束或凍結

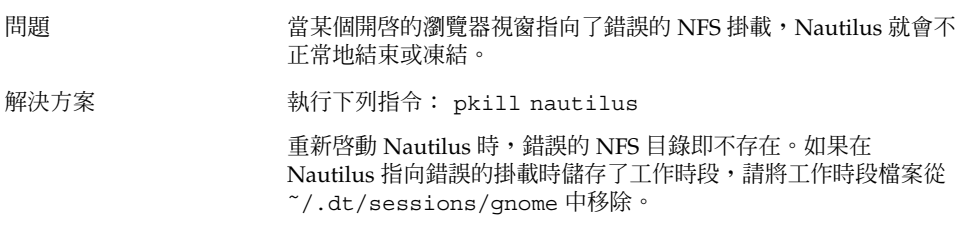

## 4.7 Nautilus 使系統變慢

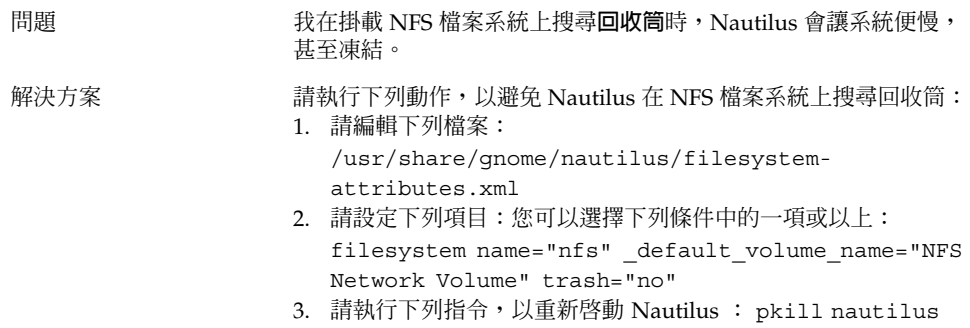

## 4.8 TIF 檔讓面板不正常結束

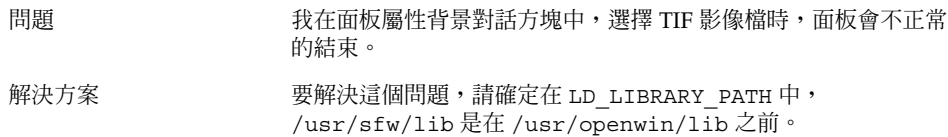

## <span id="page-26-0"></span>4.9 GConf 的相關資訊

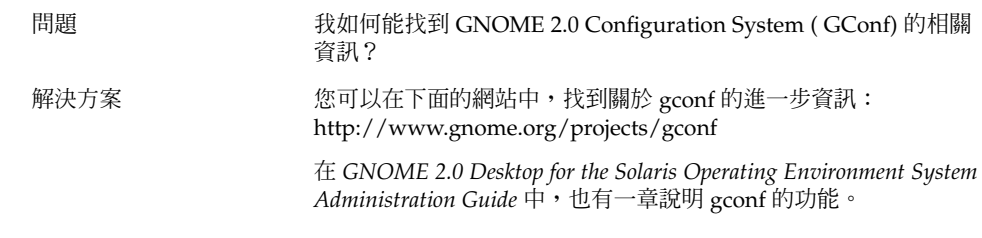

## 4.10 與螢幕保護程式衝突

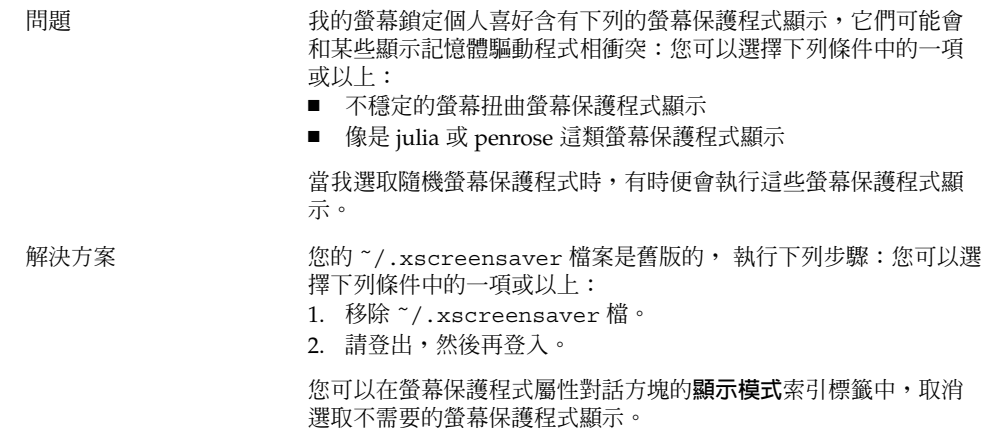

## <span id="page-27-0"></span>4.11 無法顯示選取的畫面

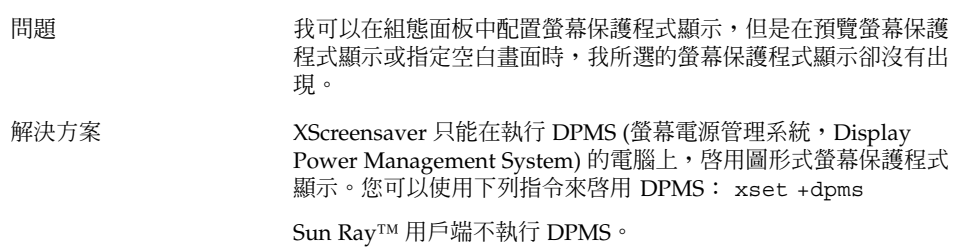

## 4.12 Solaris 可移除式媒體管理員

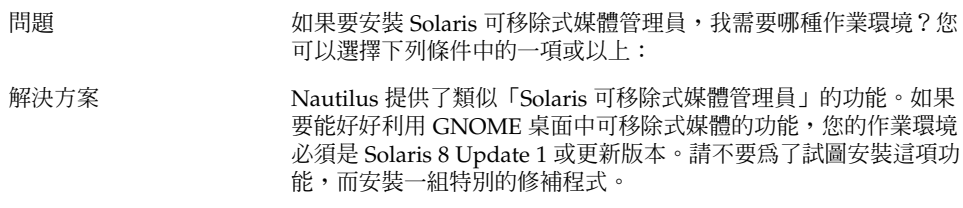

<span id="page-28-0"></span>**第 5 章**

## 特定應用程式問題

本節提供特定應用程式問題與關聯解決方法的相關資訊。

- 第 29 頁「5.1 動態設定標題無法作用」
- 第 31 頁「5.2 ScrollKeeper [選項沒有完整文件」](#page-30-0)
- 第 31 頁「5.3 [說明文件目錄呈現空白」](#page-30-0)

## 5.1 動態設定標題無法作用

問題 錯誤 ID 4855527,終端機。

在 **編輯設定檔**視窗,**標題和指令**標籤,下拉式功能表的功能表選項**動 態設定標題**無法作用。終端機 使用下列 bash shell 環境變數來設定動 態設定標題及 shell 提示符號:

PROMPT\_COMMAND=\$'echo -ne "\  $\log{\frac{e}{f}}$  \033]0; \${USER}@\${HOSTNAME}: \${PWD}\\007"' PS1=\$'[\  $\u\&\\\h \\\W\}\$ ' USER=`id -un`

在 Linux,/etc/bashrc 設定必要的環境變數,不過卻不為 Solaris 作業環境設定這些變數。因此,動態設定標題與 shell 提示符號在 Solaris 作業環境中並無作用。

```
解決方案 中国 一種解決方法是對不同的 shell 執行不同的程式碼,以便設定必要的
                     環境變數。
                     bash shell:
                     在 bashrc 中進行下列設定:
                     case $TERM in
                         xterm*)
                          PS1="\[\033]0;\u@\h: \w\007\]bash\\$ "
                           ;;
                         *)
                          PS1="bash\\$ "
                           ;;
                       esac
                     (or)
                     USER=`/usr/xpg4/bin/id -un`
                     export USER
                     PROMPT_COMMAND='echo -ne "
                     \033]0;${USER}@${HOSTNAME}: ${PWD}\007"'
                     ksh shell:
                     在 ˜.profile 檔案中增加下列各行:
                     mycd () {
                     cd "${@}"; echo "\033]0;${USER}@${HOSTNAME}: ${PWD}\007\c"
                     }
                     alias cd=mycd
                     csh shell:
                     在 cshrc 中進行下列設定:
                     switch ($TERM)
                         case "xterm*":
                           set host=`hostname`
                           alias cd 'cd \!*; echo -n "^[]0;${user}@${host}:
                     ${cwd}^Gcsh% "'
                          breaksw
                         default:
                           set prompt='csh% '
                           breaksw
                       endsw
                     在提示符號字串中的 '^[' 與 '^G' 字元, 即為 ESC 與 BEL 的單一字
                     元。您可以使用 Ctrl+v+ESC 與 Ctrl+v+g 來輸入這些字元。
```
## <span id="page-30-0"></span>5.2 ScrollKeeper 選項沒有完整文件

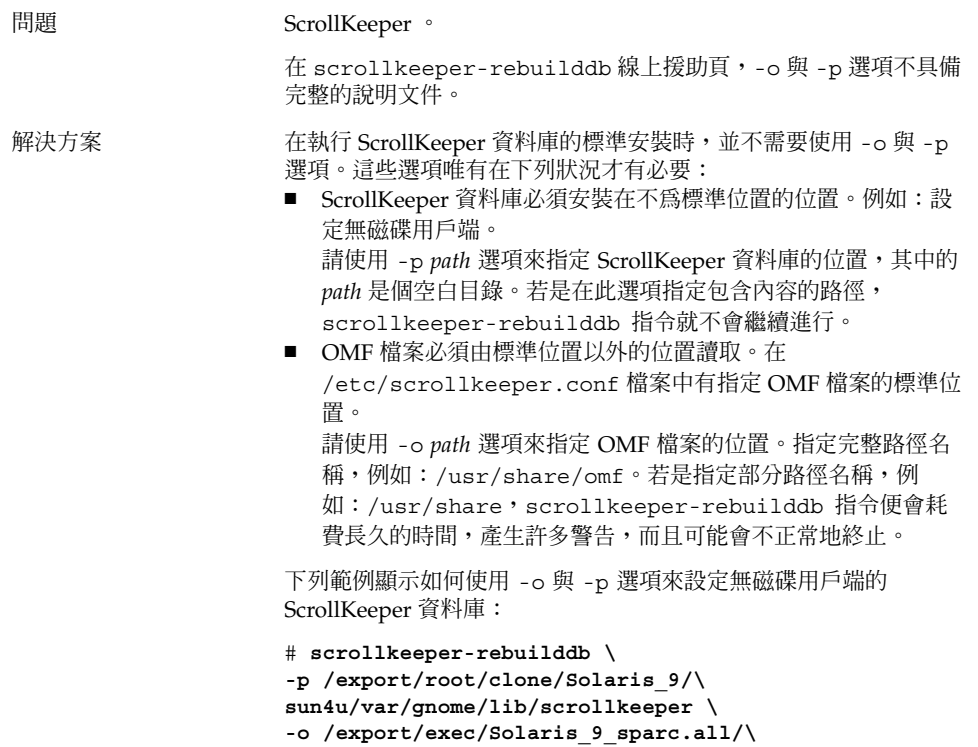

#### **usr/share/omf**

## 5.3 說明文件目錄呈現空白

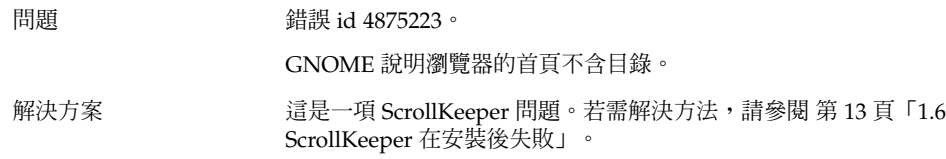

**第** 5 **章** • **特定應用程式問題 31**

<span id="page-32-0"></span>**第 6 章**

## 硬體問題

這一節將說明如何處理 GNOME 2.0 桌面中和硬體相關的問題。

- 第 33 頁「6.1 多螢幕顯示」
- 第 34 頁「6.2 [聲音事件無法作用」](#page-33-0)
- 第 34 頁 「6.3 配置適用於 x86 [系統的滑鼠」](#page-33-0)
- 第 35 頁 「6.4 在 Sun Ray [伺服器上執行](#page-34-0) GNOME 桌面」
- 第 36 頁「6.5 播放音樂 CD [時沒有聲音」](#page-35-0)

## 6.1 多螢幕顯示

問題 我的電腦配有多個螢幕, 我要如何在第二個螢幕上顯示 GNOME 應 用程式?

解決方案 GNOME 桌面的安裝程序,可以偵測配有多個螢幕的電腦,因此應該 會自動啓動多螢幕顯示。您也可以藉由設定 \$DISPLAY 變數,或是 以 --display=:0.n 旗標 (其中 n 為顯示器編號) 啟動應用程式等手 動設定,將應用程式程式顯示在另一個螢幕上。 如果您使用了兩組一樣的顯示記憶體來顯示相同的景深,那麼也可以

修改 /etc/dt/config/Xservers 或 /usr/dt/config/Xservers,以便在 Xinerama 模式中執行 XSun。如此一來,GNOME 桌面便會將兩個視訊螢幕視為單一個邏 輯顯示器。

## <span id="page-33-0"></span>6.2 聲音事件無法作用

問題 ファンス おくしゃ ひとう ひとう ひとう 間題 インタン かんこう うちょう ひんじょう かいじょう かいじょう しょうきょう しょうせい

#### 解決方案 **Machina Machina 執行下列步**驟:

- 1. 開啟應用程式功能表。
- 2. 請選擇桌面個人喜好 -> 音效。
- 3. 請選取下列選項:
	- **啟用聲音伺服器啟動**
	- **事件的聲音**
- 4. 請將滑鼠指標放在檔案圖示上方, 以便聆聽 Nautilus 中某些類 型的聲音事件。

所有的事件都尚未啟用。

## 6.3 配置適用於 x86 系統的滑鼠

問題 <br>
當 GNOME 桌面是於 x86 架構版本上執行時,不論兩鍵滑鼠或三鍵 滑鼠,都是無法正確運作的。

<span id="page-34-0"></span>解決方案 **webles and the SENOME 應用程式都需要三鍵滑鼠。您必須執行下列動作:您** 可以選擇下列條件中的一項或以上:

■ 三鍵滑鼠: 啟用第三個按鈕。

■ 兩鍵滑鼠: 以同時按下兩個按鈕來模擬第三個按鈕。

如果要啓用第三個滑鼠按鈕,或是模擬三鍵滑鼠,請執行下列步 驟:您可以選擇下列條件中的一項或以上:

- 1. 請從登入畫面中選擇選項 -> 指令行登入。
- 2. 按下 Return 鍵,然後以 root 的身份登入。
- 3. 鍵入下列指令: kdmconfig kdmconfig 指令會啟動 Solaris 裝置組態設定程式 (Device Configuration Assistant),這個程式會顯示出目前的系統組 態。此程式只接受鍵盤輸入。請以 表 6–1 表中所示之鍵盤按鍵, 在功能表中導覽。
- 4. 從主視窗中選取**變更指標裝置/滑鼠**。
- 5. 按 F2 鍵開啟下一個畫面。
- 6. 選取適當的滑鼠類型或模擬。
- 7. 按 F2 鍵返回主畫面。此時應該可以明顯看見**指標裝置**的變更。
- 8. 按 F2 鍵顯示測試畫面。
- 9. 如果畫面的顯示正確,請按一下**是**。
- 10. 請鍵入下列指令以結束主控台階段作業: Exit

現在系統應該已經合宜地配置為使用三鍵滑鼠了。

**表 6–1** Solaris 裝置組態設定程式所使用之導覽按鍵

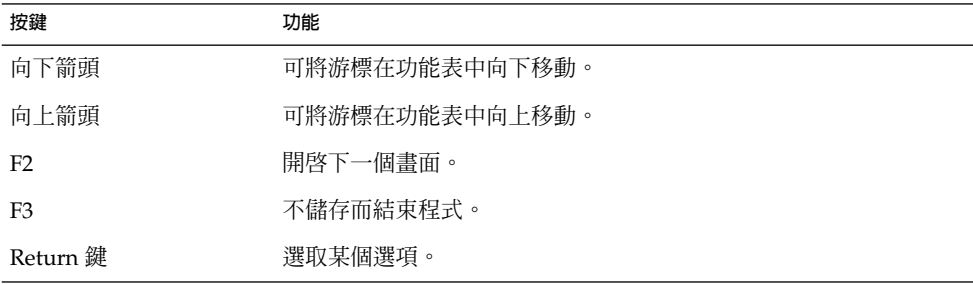

## 6.4 在 Sun Ray 伺服器上執行 GNOME 桌 面

問題 ファント 要如何在 Sun Ray 瘦身型用戶端伺服器上,執行 GNOME 2.0 桌面?

**第** 6 **章** • **硬體問題 35**

<span id="page-35-0"></span>解決方案 **Machina a 动行下列步驟:** 

- 1. 請依正常方式安裝 GNOME 桌面。
- 2. 如果在 Sun Ray 用戶端的登入畫面上,沒有顯示 GNOME 2.0 選 項的話,請選擇 選項 -> 重設登入螢幕。

## 6.5 播放音樂 CD 時沒有聲音

問題 **manual or be also dealing the set of the set of the set of the set of the set of the set of the set of the** 

解決方案 執行下列步驟: 您可以選擇下列條件中的一項或以上:

- 1. 開啟應用程式功能表。
- 2. 請選擇 CDE 功能表 -> 應用程式 -> 聲訊控制。
- 3. 接著選取**重播**索引標籤,然後開啟下列任一個您想要聆聽的裝 置:
	- 內建的揚聲器
	- 耳機
	- 線路輸出
	- 4. 選取**錄音**索引標籤,然後選取 **主要輸入為內部 CD**。
	- 5. 將監視器的音量調整為不是零的值。

現在,您便可以使用 CD Player 應用程式,來聆聽 CD。

**注意 –** 上述步驟可能無法適用於所有的 Sun 硬體和 CD 組態。

<span id="page-36-0"></span>**第 7 章**

## 效能之提升

這一節將提供一些提示,協助您提升 GNOME 2.0 桌面的效能。您可以在 *GNOME 2.0 Desktop for the Solaris Operating Environment System Administration Guide* 中,找到更多 關於如何提升效能的詳細資訊。

- 第 37 頁「7.1 調整 Nautilus 設定」
- 第 38 頁「7.2 [調整背景設定」](#page-37-0)
- 第 38 頁「7.3 [變更視窗框架配色」](#page-37-0)
- 第 38 頁「7.4 減少 [Applet](#page-37-0)」
- 第 39 頁 「7.5 [透明終端機」](#page-38-0)
- 第 39 頁「7.6 啓用視窗的外框模式移動」
- 第 39 頁「7.7 安裝 [mediaLib](#page-38-0) 程式庫」
- 第40頁「7.8 提升 CDE [應用程式的效能」](#page-39-0)

## 7.1 調整 Nautilus 設定

提示 <br>編由最佳化 Nautilus 視窗管理程式的設定,即可改進 GNOME 桌面 的效能。 動作 1. 開啟 Nautilus 視窗。

- 2. 選擇編輯 -> 個人喜好設定。
- 3. 選取**效能**。
- 4. 請確認所有的選項都已設為**僅限本機檔案** 或**永不**。

## <span id="page-37-0"></span>7.2 調整背景設定

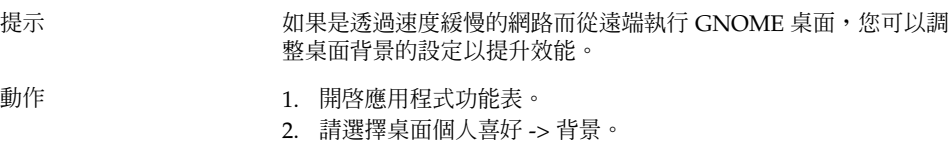

- 3. 按一下**無圖片**按鈕。
- 4. 請在**背景樣式**下拉式清單中,選取 **單色**。

## 7.3 變更視窗框架配色

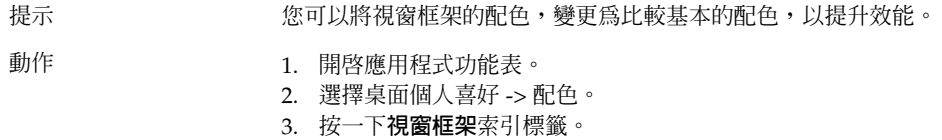

4. 選取基本配色,例如 Atlanta。

## 7.4 減少 Applet

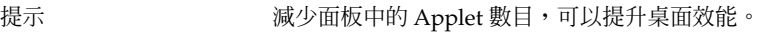

動作 **community of the original of the state of the state of the state of the state of the state of the state of** 

## <span id="page-38-0"></span>7.5 透明終端機

提示 使用透明背景的終端機,會影響 GNOME 桌面的效能。

動作 初果您的終端機具有透明背景,請在終端機中執行下列動作:

- 1. 開啟編輯功能表。
- 2. 選取設定檔。

3. 開啟**效果**索引標籤。

4. 選取**無 (使用單色)**選項。

## 7.6 啟用視窗的外框模式移動

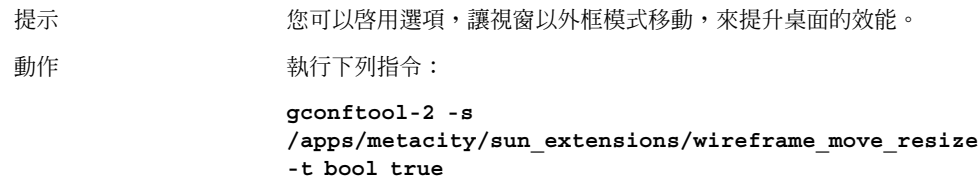

## 7.7 安裝 mediaLib 程式庫

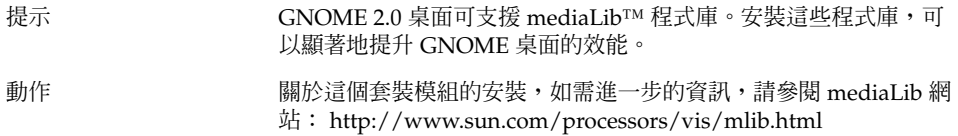

**第** 7 **章** • **效能之提升 39**

## <span id="page-39-0"></span>7.8 提升 CDE 應用程式的效能

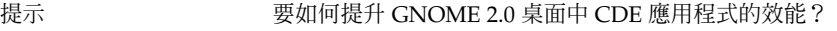

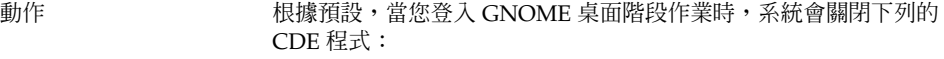

■ dtdbcache

對於使用 dtfile 等動作的 CDE 程式, dtdbcache 會建立緩衝 記憶體來加快 CDE 程式的速度。如果沒有建立這個緩衝記憶體, 使用這些動作的 CDE 應用程式的執行速度就會比較慢。如果要開 啟這項功能,您可以手動啟動這個程式,或是從啟動程序檔啟動 這個程式。請執行下列動作:

- 1. 以 root 的身份登入,然後開啓下列檔案: /usr/dt/config/Xsession.Sun-gnome-2.0–fcs
- 2. 刪除下面這行: export SDT\_NO\_DTDBCACHE="1"
- ttsession

ttsession 是 Tooltalk 常駐程式。在 CDE 中,當使用者首次登 入時,便一定會啓動這個程式。在 GNOME 2.0 桌面中,第一個 使用 Tooltalk 的程式,會自動啓動這個常駐程式。您可以使用啓 動程序檔來復原 CDE 的行為。請執行下列動作:

- 1. 以 root 的身份登入,然後開啓下列檔案: /usr/dt/config/Xsession.Sun-gnome-2.0-fcs 2. 刪除下面這行: export SDT\_NO\_TOOLTALK="1"
- dtappgather

dtappgather 是 CDE 應用程式管理員的一個支援程式。一般而

言,您不需要在 GNOME 桌面階段作業中執行這個程式。然而, 如果想執行這個程式,您可以手動啓動 dtappgather,或是從 啟動程序檔啟動這個程式。請執行下列動作:

1. 以 root 的身份登入,然後開啓下列檔案:

/usr/dt/config/Xsession.Sun-gnome-2.0-fcs

2. 刪除下面這行: export SDT\_NO\_APPGATHER="1"

<span id="page-40-0"></span>**第 8 章**

## 協助工具問題

這一節將說明如何處理 GNOME 2.0 桌面中,與協助工具相關的問題。

- 第 41 頁「8.1 鍵盤沒有回應」
- 第 42 頁「8.2 [數字鍵組沒有回應」](#page-41-0)
- 第 42 頁「8.3 [系統持續發出嗶聲」](#page-41-0)
- 第43頁「8.4 [使用慢速鍵時系統發出不正確的嗶聲」](#page-42-0)
- 第 43 頁「8.5 [滑鼠鍵功能」](#page-42-0)

### 8.1 鍵盤沒有回應

- 問題 初于 对于不可力作時,鍵盤出現停止回應的問題:
	- 1. 在 AccessX 中選取**啟用滑鼠鍵**選項。
	- 2. 選取**啟用彈跳鍵**或**啟用慢速鍵**後。
	- 3. 使用數字鍵組將焦點移至**測試區**文字方塊中。
	- 4. 按數字鍵組的 5 鍵,將游標置入**測試區**文字方塊中。

鍵盤在任何的應用程式中 (例如終端機、gedit 等) 都沒有作用。

解決方案 有效 請執行下列動作:

- 1. 在 AccessX 中選取**啟用滑鼠鍵**選項。
- 2. 使用滑鼠鍵來啟用彈跳鍵功能。
- 3. 使用數字鍵組將焦點移至**測試區**文字方塊中。
- 4. 按數字鍵組的 5 鍵,將游標置入**測試區**文字方塊中。
- 5. 在**測試區**文字方塊中再按一次 5 鍵。
- 6. 以平常方式使用鍵盤鍵入。

對於慢速鍵,請同樣依序執行上述之動作。

## <span id="page-41-0"></span>8.2 數字鍵組沒有回應

問題 <br>
在 Solaris 8 或 Solaris 9 系統上啓用 XKB 時,數字鍵組出現停止回 應的問題。

解決方案 有一個 請使用位於主鍵盤上的數字鍵。

## 8.3 系統持續發出嗶聲

問題 這個問題只出現在 Sun Ray 系統上。 執行下列動作時,系統會持續發出嗶聲: 1. 在 **AccessX** 對話方塊中,選取**啟用鍵盤協助工具**選項後。 2. 選取下列任一項協助工具選項後: ■ **啟用切換鍵** ■ **啟用相黏鍵**,同時選取**按下輔助按鍵時發出嗶聲**。 3. 按下修飾鍵或是切換鍵時。 解決方案 如果要停止嗶聲,您必須先登出然後再登入。接著,請在 **AccessX** 對 話方塊中,執行下列動作: 1. 取消選取**啟用切換鍵**選項。 2. 取消選取相黏鍵的**按下輔助按鍵時發出嗶聲**選項。

## <span id="page-42-0"></span>8.4 使用慢速鍵時系統發出不正確的嗶聲

問題 **moder of the organ weaker of the organ weaker of the organism weaker of the state of the state of the state t** 

- 在 AccessX 對話方塊中,選取啓用慢速鍵選項後。
- 選取**拒絕按鍵時發出嗶聲**選項後。
- 取消選取**接受按鍵時發出嗶聲**選項後。
- 按住某個按鍵的時間,超過在**只在之後接收按鍵動作**旋轉方塊中 所指定的時間。
- 放開按鍵後。系統雖然接受了按鍵,但是卻在您放開按鍵時發出 嗶聲。

在這種情況下,當按鍵成功後放開按鍵時,系統是不應該發出嗶聲 的。

- 解決方案 またのはは、請執行下列動作: 您可以選擇下列條件中的一項或以上:
	- 1. 取消選取**拒絕按鍵時發出嗶聲**選項。
	- 2. 選取**接受按鍵時發出嗶聲**選項。

## 8.5 滑鼠鍵功能

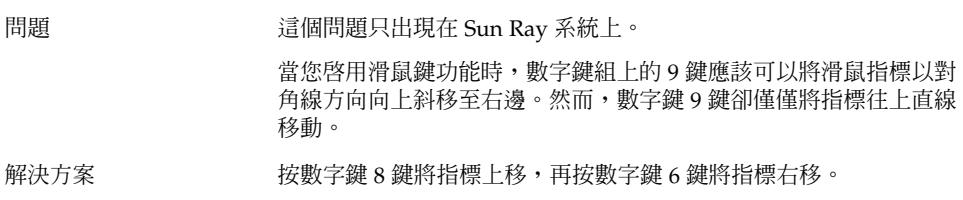

**第** 8 **章** • **協助工具問題 43**

<span id="page-44-0"></span>**第 9 章**

## 本土化及國際化問題

本節提供在 GNOME 2.0 桌面處理本土化及國際化關聯問題的相關資訊。

- 第45頁「9.1 本土化的語言環境」
- 第 48 頁「9.2 [影響所有語言環境的問題」](#page-47-0)
- 第 50 頁「9.3 [影響歐洲語言環境的問題」](#page-49-0)
- 第 54 頁「9.4 [影響亞洲語言環境的問題」](#page-53-0)
- 第 61 頁「9.5 [影響複雜文字語言環境的問題」](#page-60-0)

## 9.1 本土化的語言環境

**注意 –** 阿拉伯文與希伯來文不屬於完整支援的語言環境。

GNOME 2.0 桌面支援下列表格中的語言環境。

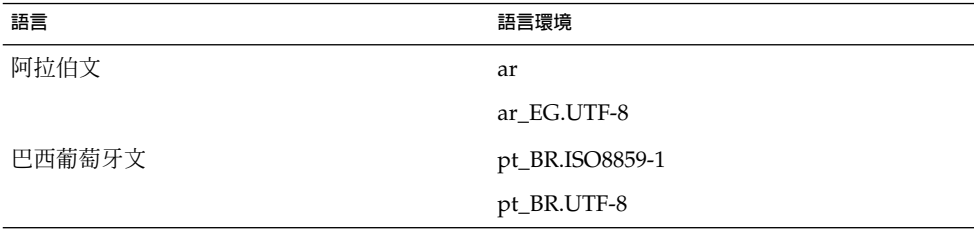

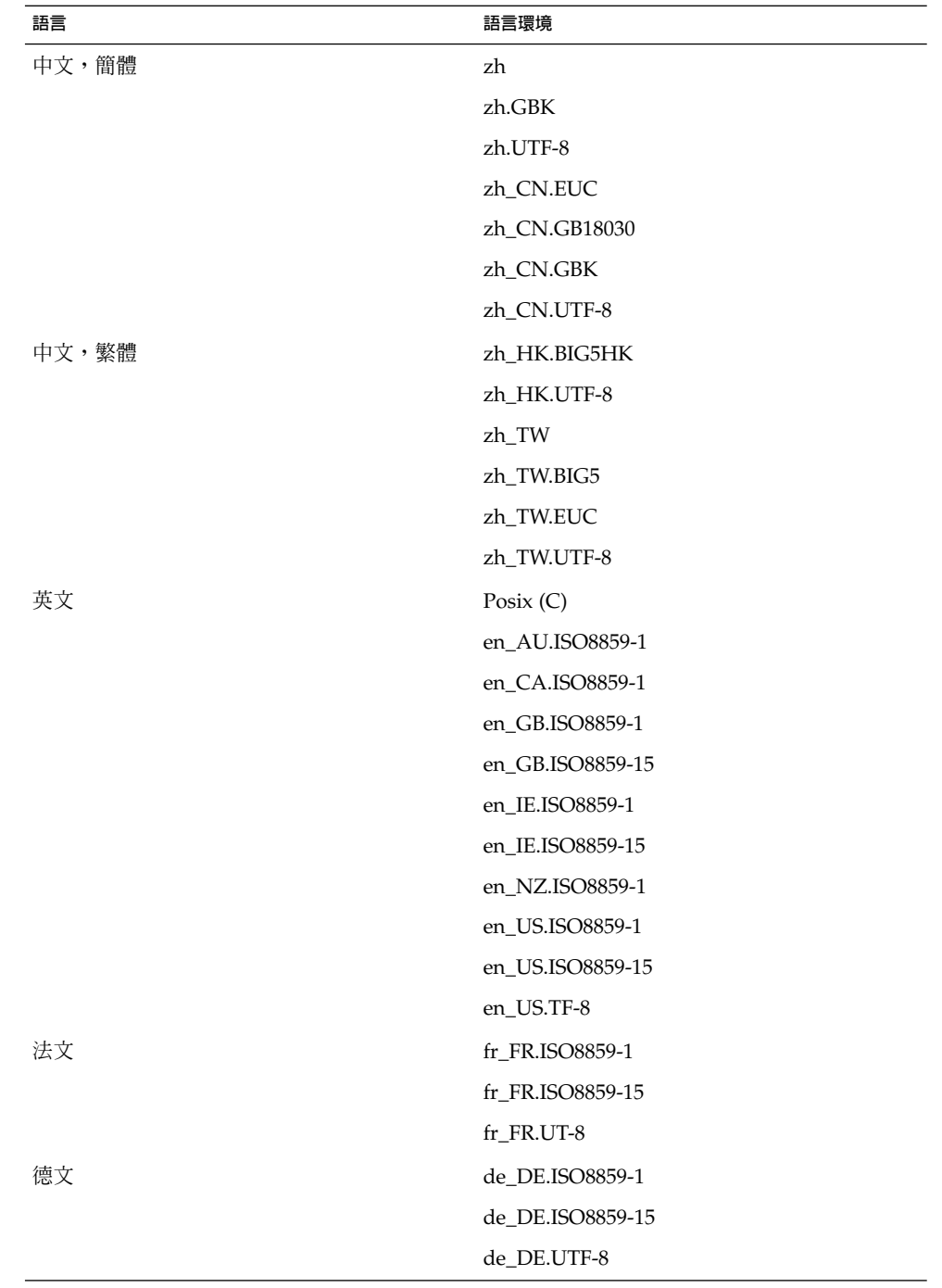

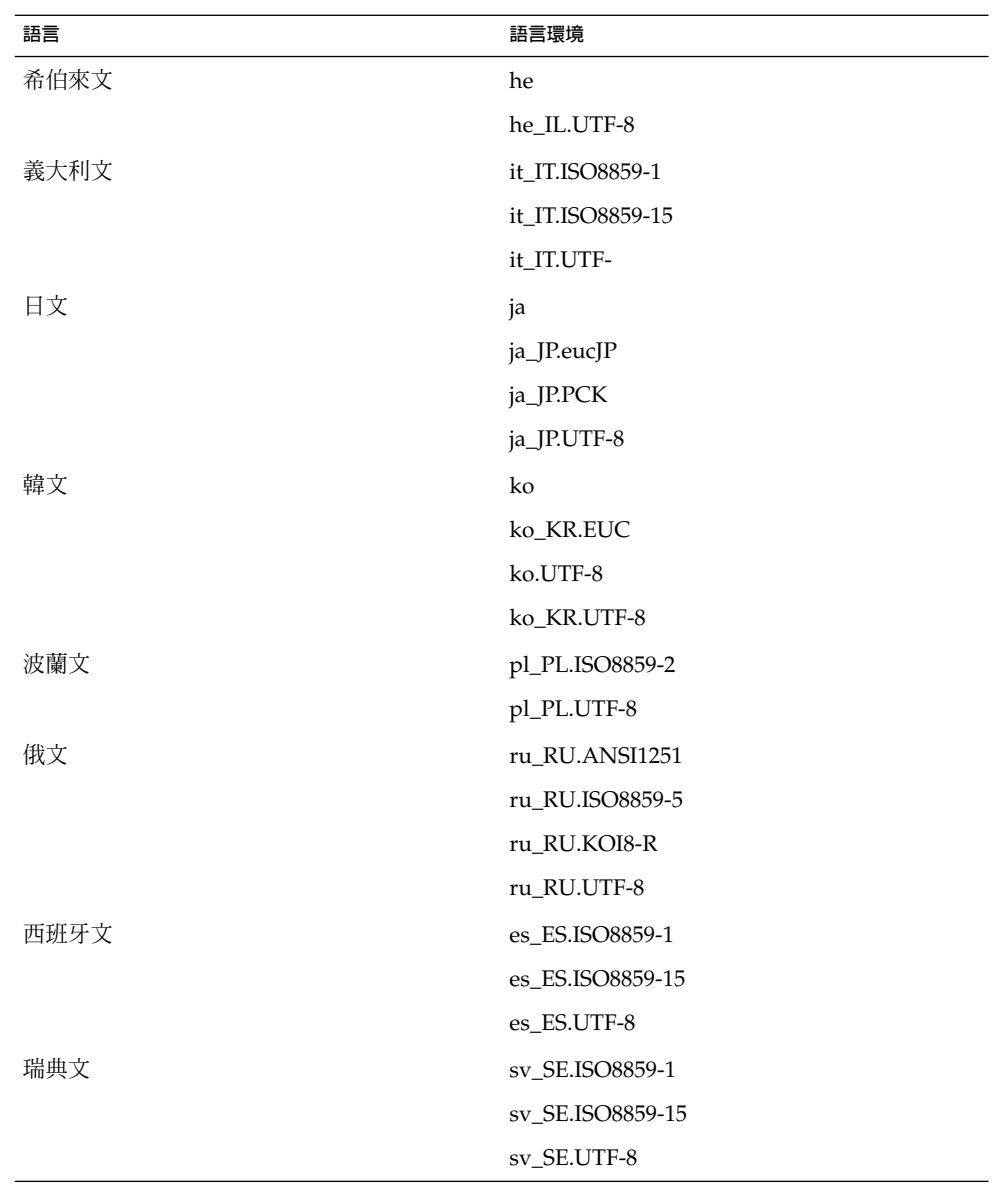

**第** 9 **章** • **本土化及國際化問題 47**

<span id="page-47-0"></span>**注意 –** 對下列語言環境提供有限支援:

- ar, ar\_EG.UTF-8: GNOME 桌面並未本土化。僅有基本國際化支援,具有已知問 題。請參閱 第 62 頁「9.5.1 [不完全支援文字方向由右至左的語言」。](#page-61-0)
- he, he\_IL.UTF-8: GNOME 桌面並未本土化。僅有基本國際化支援,具有已知問 題。請參閱 第 62 頁「9.5.1 [不完全支援文字方向由右至左的語言」。](#page-61-0)
- ru\_RU.ANSI1251: 支援 GNOME 工作時段,不過並不支援 GNOME 桌面。

### 9.2 影響所有語言環境的問題

下列問題會影響到所有的語言環境:

- 第48頁「9.2.1 未本土化的功能表項目」
- 第49頁「9.2.2 [主控台的警告訊息」](#page-48-0)
- 第 49 頁「9.2.3 [線上說明中有過時的主題」](#page-48-0)
- 第49頁「9.2.4 [多個回收筒圖示」](#page-48-0)
- 第49頁「9.2.5 [對話方塊和面板未本土化」](#page-48-0)
- 第 50 頁「9.2.6 無法開啓在不同語言環境建立的檔案」
- 第 50 頁 「9.2.7 啓動 gmines [會導致分段錯誤」](#page-49-0)

### 9.2.1 未本土化的功能表項目

問題 网络罗斯利斯利福兰境境皆有此問題。

在所有的語言環境中,下列功能表項目皆未本土化:

- Audio Control
- Media Player

解決方案 這個問題會在未來的版本中加以解決。

### <span id="page-48-0"></span>9.2.2 主控台的警告訊息

問題 錯誤 ID 4818711,所有的語言環境皆受有此問題。 當您從終端機中啓動 GNOME 應用程式時,有時候可能會在終端機 視窗中看到警告訊息。 解決方案 如果您是從桌面環境的功能表中啓動應用程式,就不會出現這些警告 訊息。這些警告訊息並不會影響應用程式的功能。 這個問題會在未來發行的 GNOME 桌面版本中加以修正。

### 9.2.3 線上說明中有過時的主題

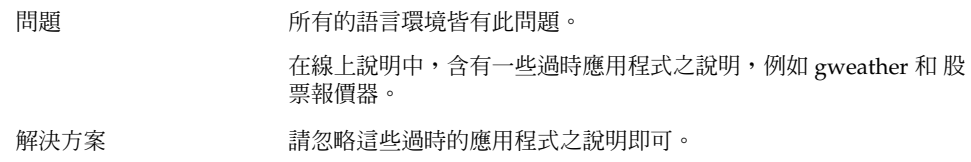

### 9.2.4 多個回收筒圖示

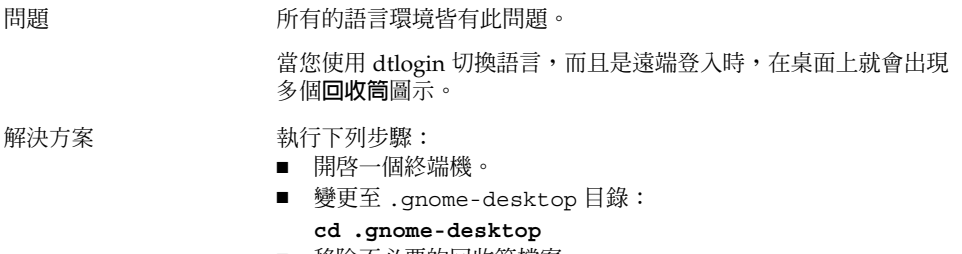

### ■ 移除不必要的回收筒檔案。

### 9.2.5 對話方塊和面板未本土化

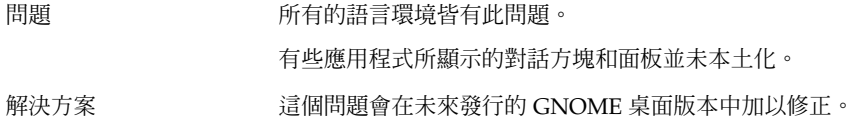

**第** 9 **章** • **本土化及國際化問題 49**

### <span id="page-49-0"></span>9.2.6 無法開啟在不同語言環境建立的檔案

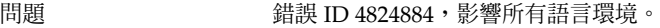

Nautilus 無法開啟在不同語言環境建立的檔案。

解決方案 登入建立該檔案的語言環境,然後再開啓檔案。

### 9.2.7 啟動 gmines 會導致分段錯誤

問題 所有語言環境中的 gmines 遊戲皆有此問題。 如果您安裝了一個語言軟體套件,下一次您啓動遊戲時,gmines 會 導致分段錯誤。 解決方案 若要避免遊戲凍結,請移除下列檔案: /usr/share/locale/[您 的語言環境]/LC\_MESSAGES/gnome-games.mo 。 這個動作會將所有遊戲的本土化支援移除。 這個問題會在未來的版本中加以解決。

## 9.3 影響歐洲語言環境的問題

下列是影響歐洲語言環境的問題:

- 第 51 頁 「[9.3.1 OpenWindows](#page-50-0) 的登入選項遺失」
- 第 51 頁「9.3.2 [開始功能表未受本土化處理」](#page-50-0)
- 第 52 頁「9.3.4 [快速鍵無法變更輸入法視窗」](#page-51-0)
- 第 52 頁「9.3.5 [終端機中的字型品質不良」](#page-51-0)
- 第 52 頁「9.3.6 不支援 CP1251 和 [ANSI1251](#page-51-0) 編碼」
- 第53頁「9.3.7 [俄文語言環境中的向量光域化問題」](#page-52-0)
- 第 54 頁「9.3.8 [說明只以英文出現」](#page-53-0)
- 第 54 頁「9.3.8 [說明只以英文出現」](#page-53-0)

## <span id="page-50-0"></span>9.3.1 OpenWindows 的登入選項遺失

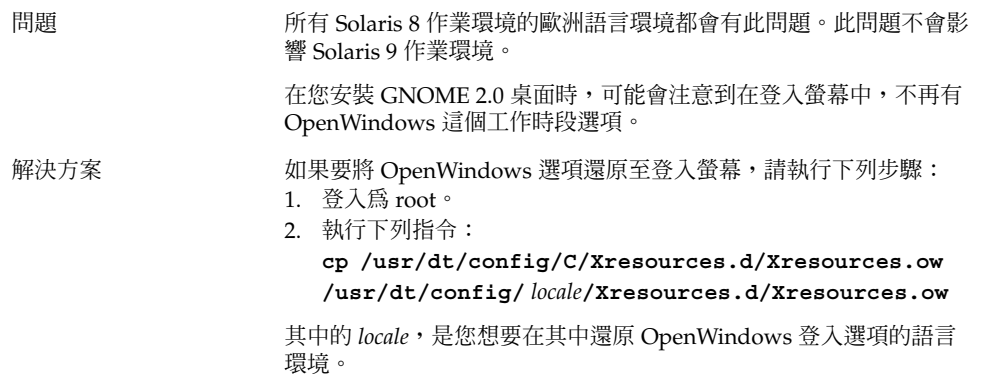

## 9.3.2 開始功能表未受本土化處理

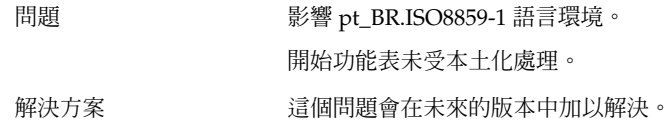

### 9.3.3 在 XScreenSaver 屬性對話方塊中顯示不正確字 元

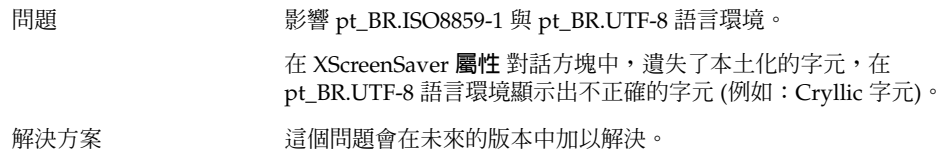

**第** 9 **章** • **本土化及國際化問題 51**

### <span id="page-51-0"></span>9.3.4 快速鍵無法變更輸入法視窗

問題 只有俄文語言環境會有此問題。

選取並變更輸入方法視窗的快速鍵 Ctrl+空格鍵,在 Solaris 作業環境 的 x86 架構版本並無作用。

解決方案 請使用滑鼠來選擇並變更輸入法視窗。

### 9.3.5 終端機中的字型品質不良

問題 只有俄文語言環境會有此問題。

終端機應用程式中的字型品質不佳。

- 解決方案 **Machina Machina 執行下列步驟:** 
	- 1. 開啓一個終端機,然後選擇編輯→設定檔。
	- 2. 在**編輯**圖示上按一下。
	- 3. 在**一般**標籤區段中,取消選取**使用和其他應用程式一樣的字型**核 取方塊。
	- 4. 在字型選取列上按一下。
	- 5. 從**選擇終端機**對話方塊中,選擇適當的字型。

### 9.3.6 不支援 CP1251 和 ANSI1251 編碼

問題 只有俄文語言環境會有此問題。 此次 GNOME 桌面版本中的 Pango X11 Shaper 並不支援 CP 1251 編 碼。因此,以 CP1251 或 ANSI1251 編碼的字元,其顯示便會是零寬 度或空白。 解決方案 在取得 CP 1251 支援前,請使用 Pango X11 Shaper 所支援的下列語 言環境:您可以選擇下列條件中的一項或以上: ■ ru\_RU.KOI8-R ■ ru\_RU.ISO8859-5 ■ ru\_RU.UTF-8 您也可以使用 iconv 轉換表,將 CP1251 和 ANSI1251 檔案重新編 碼。如果要將 CP1251 或 ANSI1251 檔案編碼為 UTF-8 編碼檔,請在 終端機中執行下列指令:您可以選擇下列條件中的一項或以上: **/usr/bin/iconv -f CP1251 -t UTF-8** *CP1251* **檔案名稱>** *UTF-8* **檔案名稱。(man iconv)**

### <span id="page-52-0"></span>9.3.7 俄文語言環境中的向量光域化問題

問題 **Example 2** 只有 ru\_RU.KOI8-R 語言環境會有此問題。

在 Solaris 8 作業環境 x86 architecture edition 中,您遇到下列俄文文 字影像時,可能會碰到向量光域化的問題:

- 00F1
- 00FF
- 00DC

此問題會對一般桌上系統管理環境 (CDE) 與 GNOME 桌面兩者都造 成影響。

解決方案 ファンス 要在 GNOME 桌面中使用這些字元時,您必須選取特殊的字型。執 行下列步驟:

- 開啟一個終端機,並執行下列指令: **gnome-font-properties**
- 在**字型個人喜好**對話方塊中,按一下**桌面字型**按鈕。
- 在**選擇字型**對話方塊中,從下列清單中指定一個字型:
	- 應用程式: 中型、中型斜體、粗體、粗斜體
	- arial: 斜體、粗體、粗斜體
	- courier: 斜體、粗斜體
	- 固定字型:中型
	- 介面系統:中型
	- 單距字型: 一般
	- sans: 斜體、粗斜體
	- times: 斜體、粗斜體

這個問題會在未來的版本中加以解決。

### <span id="page-53-0"></span>9.3.8 說明只以英文出現

問題 錯誤 ID 4921134,影響下列語言環境:

- fr\_BE.UTF-8
- es\_AR.ISO8859-1
- es\_BO.ISO8859-1
- es\_CL.ISO8859-1
- es\_CO.ISO8859-1
- es\_CR.ISO8859-1
- es\_EC.ISO8859-1
- es\_GT.ISO8859-1
- es\_MX.ISO8859-1
- es\_NI.ISO8859-1
- es\_PA.ISO8859-1
- es\_PE.ISO8859-1
- es\_PY.ISO8859-1
- es\_SV.ISO8859-1
- es\_UY.ISO8859-1
- es\_VE.ISO8859-1

解決方案 对于 教行下列動作以解決此問題:

- **su** *passward*
- **cd /usr/share/locale**
- **ln -s** *parent locale target locale*
- 登出您的工作時段。
- 再次登入。

現在應用程式即應以目標語言環境出現。

## 9.4 影響亞洲語言環境的問題

下列是影響亞洲語言環境的問題:

- 第55頁 「9.4.1 [預設桌面字型太小或空白」](#page-54-0)
- 第 55 頁「9.4.2 [中文語言環境遺失特殊字型」](#page-54-0)
- 第 56 頁「[9.4.3 GNOME Ghostscript](#page-55-0) 顯示」
- 第 57 頁「9.4.4 [字型品質不良」](#page-56-0)
- 第 58 頁「9.4.5 Solaris [作業環境中的日期格式不同」](#page-57-0)
- 第 58 頁「9.4.6 GTK2+ [應用程式中的字元顯示問題」](#page-57-0)
- 第 58 頁 「9.4.7 從 Solaris 8 [作業環境的](#page-57-0) gedit 列印」
- 第 59 頁「9.4.8 無法以 gedit [的預設字型列印日文字元」](#page-58-0)
- 第 59 頁「9.4.9 無法開啓 ISO–2022–IP 編碼檔」
- 第 59 頁「9.4.10 在 gedit [中無法顯示本土化的字元」](#page-58-0)
- 第 60 頁「9.4.11 gedit [預設字型的不良日文字型品質」](#page-59-0)

**<sup>54</sup> 適用於** Solaris **作業環境之** GNOME 2.0 **桌面的疑難排解指南** • 2003 **年** 12 **月**

- <span id="page-54-0"></span>■ 第 60 頁「9.4.12 [終端機中的字元顯示問題」](#page-59-0)
- 第 60 頁「9.4.13 [複製或連結至檔案時核心傾印」](#page-59-0)
- 第 61 頁「9.4.14 [輸入法視窗不停地被清除」](#page-60-0)
- 第 61 頁「9.4.15 [日文語言環境核心傾印」](#page-60-0)
- 第 61 頁 「9.4.16 GTK2+ [應用程式凍結」](#page-60-0)

### 9.4.1 預設桌面字型太小或空白

問題 例如:錯誤 ID 4805328,,某些語言環境 (包括中文) 會有此問題。 目前,您無法為各個語言環境的 GNOME 桌面設定預設字型。因此 很多情況下,尤其是在不同語言環境中切換時,您可能會覺得預設 桌面字型太小,或是根本顯示為空白。 解決方案 如果要變更預設桌面字型,請執行下列步驟:您可以選擇下列條件 中的一項或以上: ■ 開啟一個終端機,並執行下列指令:

**gnome-font-properties** ■ 請使用**字型個人喜好**對話方塊,將字型大小設定為合適的數 值。例如,在中文語言環境里,您可以將**應用程式字型**以及**桌面 字型**皆設定為 Sans 13。

### 9.4.2 中文語言環境遺失特殊字型

問題 オンディスク おうきょう 錯誤 ID 4821955, 影響繁體中文環境。

您無法看見某些特殊字型,例如粗體字型,結果 Yelp 視窗中有些字 元便會遺失而看不見。

<span id="page-55-0"></span>解決方案 <br> <br>  $@ \& \& \& \& \& \& \& \text{pangox.alias (h)th}$ /etc/{zh\_TW.EUC,zh\_TW.BIG5,zh\_TW.UTF-8,zh HK.BIG5HK,zh HK.UTF-8} ) 加以變更。執行下列步驟: 1. 登入為 root。 2. 將目錄變更至您語言環境中 pangox.alias 檔案所在的地 方。例如,對 zh\_TW.BIG5 語言環境而言,請執行下列指令:您 可以選擇下列條件中的一項或以上: **cd /etc/pango/zh\_TW.BIG5** 3. 執行下列指令: **cat pangox.alias | tr [A-Z] [a-z]> /tmp/pango** 4. 執行下列指令: **mv /tmp/pango pangox.alias** 5. 如果目錄 /etc/pango/sparcv9/pango 位於您的系統上,請 變更 pangox.alias 檔案 (位於該目錄下的語言環境子目錄 中),作法同 /etc/pango。

### 9.4.3 GNOME Ghostscript 顯示

問題 亞洲及日文語言環境會有此問題。

使用日文 Postscript 字型名稱的字元,在 GNOME Ghostscript 中顯 示時會成為亂碼。

<span id="page-56-0"></span>解決方案 執行下列步驟:您可以選擇下列條件中的一項或以上:

- 1. 登入為 root。
- 2. 執行下列指令: **cd /**
- 3. 執行下列指令: **mkdir /Resource**
- 4. 依據不同的語言環境,執行下列指令:您可以選擇下列條件中的 一項或以上: 簡體中文 **ln -s /usr/openwin/lib/locale/zh/X11/Resource/CMap /Resource/CMap** 繁體中文 **ln -s /usr/openwin/lib/locale/zh\_TW/X11/Resource/CMap /Resource/CMap** 日文 **ln -s /usr/openwin/lib/locale/ja/X11/Resource/CMap /Resource/CMap** 韓文

### **ln -s**

**/usr/openwin/lib/locale/ko/X11/Resource/CMap /Resource/CMap**

### 9.4.4 字型品質不良

問題 カランス 当誤 ID 4423759,只有 Solaris 9 作業環境中的日文語言環境會有此 問題。

解決方案 **Machina and Alack 執行下列步**驟:

- 開啟應用程式功能表。
- 請選擇桌面個人喜好 → 字型。
- 在 字型個人喜好 對話方塊中, 將應用程式字型與桌面字型都指定 為 **hg gothic b**。
- 依據您桌面的解析度,在字型大小 12 或 14 兩者間擇一合適者。

#### **第** 9 **章** • **本土化及國際化問題 57**

### <span id="page-57-0"></span>9.4.5 Solaris 作業環境中的日期格式不同

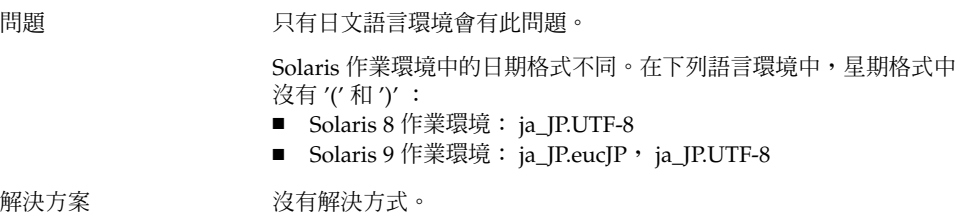

### 9.4.6 GTK2+ 應用程式中的字元顯示問題

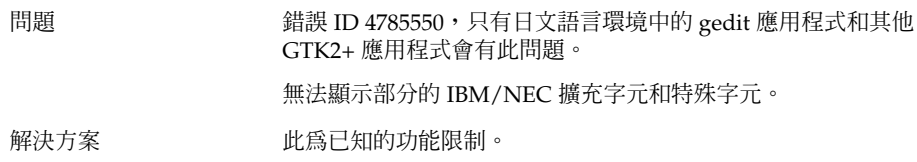

## 9.4.7 從 Solaris 8 作業環境的 gedit 列印

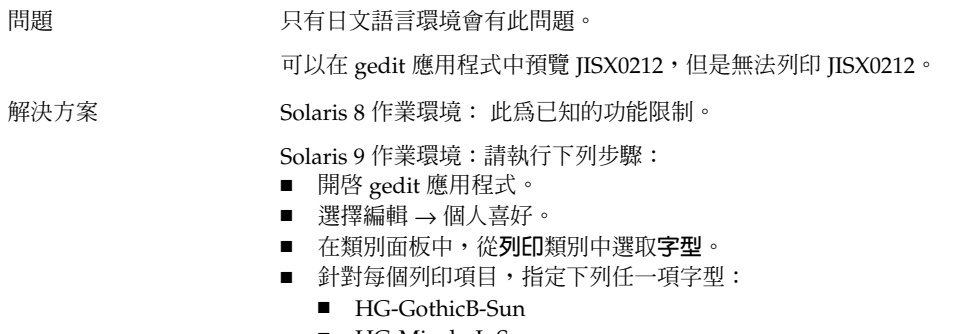

■ HG-MinchoL-Sun

## <span id="page-58-0"></span>9.4.8 無法以 gedit 的預設字型列印日文字元

問題 またら ちょうちょう 錯誤 4861491,影響日文語言環境。

在 gedit 應用程式使用預設印表機字型時,在預覽列印中無法顯示日 文字元,印表機也無法加以列印。

解決方案 **Machina a 动行下列步驟:** 

- 開啓 gedit 應用程式。
- 選擇編輯 → 個人喜好。
- 在類別面板中,從**列印**類別中選取**字型**。
- 對每個列印項目指定 **HG-GothicB-Sun** 字型。

### 9.4.9 無法開啟 ISO–2022–JP 編碼檔

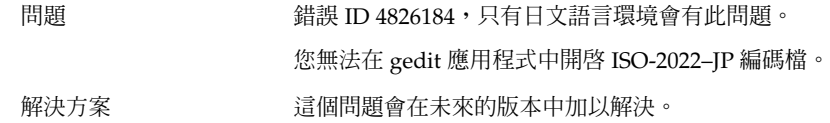

### 9.4.10 在 gedit 中無法顯示本土化的字元

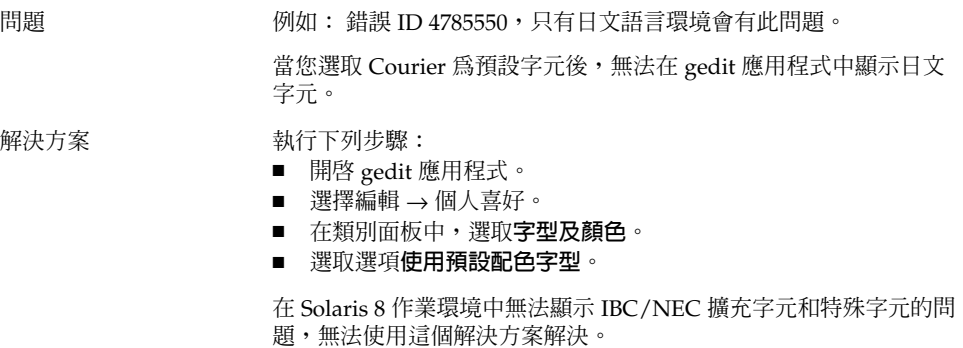

**第** 9 **章** • **本土化及國際化問題 59**

### <span id="page-59-0"></span>9.4.11 gedit 預設字型的不良日文字型品質

問題 オンディスク おうきょう 錯誤 ID 4869534,影響日文語言環境。

當您在 gedit 應用程式中使用預設字型時,日文字型的品質不良。

解決方案 对行下列步驟:

- 開啓 gedit 應用程式。
- 選擇編輯 → 個人喜好。
- 在類別面板中,由**編輯器**類別選取字型及顏色。
- 將編輯器字型指定為 **hg gothic b** 字型。

### 9.4.12 終端機中的字元顯示問題

問題 只有日文語言環境會有此問題。 在終端機應用程式的 **個人喜好**對話方塊中,當您選取選項**使用和其他 應用程式一樣的字型**時,IBM/NEC 擴充字元和特殊字元仍無法顯 示。。 解決方案 **Machina a 动行下列步**驟: ■ 開啟一個終端機。 ■ 選擇編輯 → 目前設定檔。 ■ 在**編輯設定檔**對話方塊中,取消選取選項使用和其他應用程式一

- **樣的字型**。
- 將字型指定為**介面使用者**。

### 9.4.13 複製或連結至檔案時核心傾印

- 問題 オンディスク おうきょう 錯誤 ID 4824884,影響日文語言環境。 在使用 Nautilus 來複製或連結至在不同語言環境建立的檔案時,有 時會發生核心傾印的問題。
- 解決方案 登入建立檔案的語言環境,再複製檔案或建立對檔案的連結。

### <span id="page-60-0"></span>9.4.14 輸入法視窗不停地被清除

問題 カランス おうきょう 錯誤 ID 4781611, 影響 ja\_JP.UTF–8 語言環境。 當頂層應用程式視窗中有多個輸入上下文時,輸入法視窗會不停地被 清除。

解決方案 這個問題會在未來的版本中加以解決。

### 9.4.15 日文語言環境核心傾印

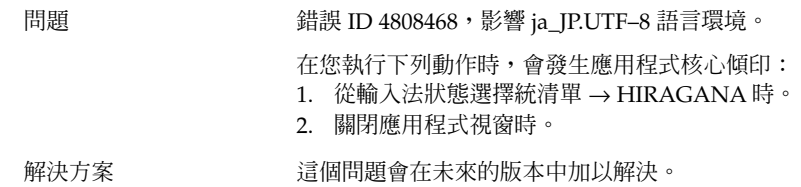

### 9.4.16 GTK2+ 應用程式凍結

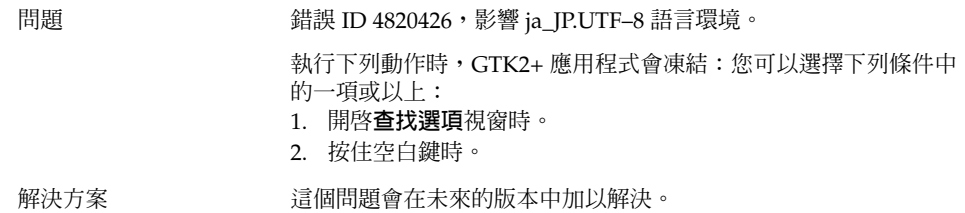

## 9.5 影響複雜文字語言環境的問題

下列是影響複雜文字語言環境的問題:

■ 第 62 頁「9.5.1 [不完全支援文字方向由右至左的語言」](#page-61-0)

**第** 9 **章** • **本土化及國際化問題 61**

## <span id="page-61-0"></span>9.5.1 不完全支援文字方向由右至左的語言

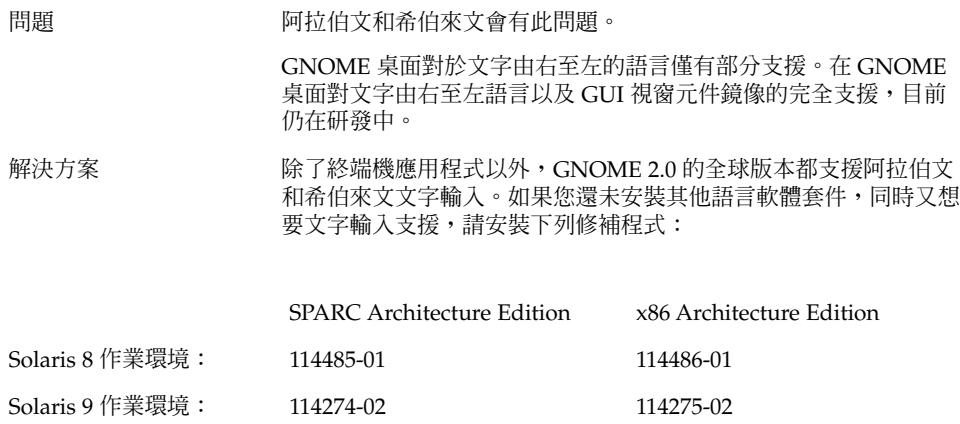

### <span id="page-62-0"></span>索引

### **A**

ANSI1251 編碼, 不支援, [52](#page-51-0) Applet, 為提升效能而減少, [38](#page-37-0)

### **C**

CDE 應用程式, 提升效能, [40](#page-39-0) CP1251 編碼, 不支援, [52](#page-51-0)

### **G**

gconf, 相關資訊, [27](#page-26-0) gedit Solaris 8 OE 的列印問題, [58](#page-57-0) 無法顯示本土化的字元, [59](#page-58-0) Gedit,有復原問題, [20,](#page-19-0) [38](#page-37-0) gmines, 凍結, [50](#page-49-0) GNOME 1.4 桌面, 解除安裝, [12](#page-11-0) GNOME 2.0 桌面, 解除安裝, [12](#page-11-0) GNOME Ghostscript, 顯示日文檔案, [56](#page-55-0) GNOME 桌面功能表項目, 由登入畫面遺失, [15](#page-14-0) GTK2+ 字元顯示, [58](#page-57-0) 應用程式凍結, [61](#page-60-0)

#### **I**

ISO-2022–JP 編碼檔, 無法在 gedit 中開啟, [59](#page-58-0)

### **M**

MainSoft,為...設定 MWWM, [20](#page-19-0) mediaLib 程式庫, 為提升效能而安裝, [39](#page-38-0) Metacity, 不正常結束, [19](#page-18-0) MWWM 環境變數,為 MainSoft 設定, [20](#page-19-0)

### **N**

Nautilus 不正常結束或凍結, [26](#page-25-0) nautilus, 沒有檢視器, [25](#page-24-0) Nautilus 使系統變慢, [26](#page-25-0) 為提升效能而調整, [37](#page-36-0) Netscape 4.x, 顯示問題, [24](#page-23-0)

#### **O**

OpenWindows, 登入選項遺失, [51](#page-50-0)

### **S**

ScrollKeeper, 安裝後失敗, [13](#page-12-0) Sun Ray 伺服器, 執行 GNOME 桌面於, [35](#page-34-0)

#### **T**

tif 檔, 讓面板不正常結束, [26](#page-25-0)

**一** 一般啓動問題,16

#### **中**

中文 小字型, [55](#page-54-0) 特殊字型遺失, [55](#page-54-0)

### **日**

日文 日期格式, [58](#page-57-0) 在 gedit 中無法顯示字元, [59](#page-58-0) 在 gedit 中開啟 ISO-2022–JP 檔案, [59](#page-58-0) 在 GNOME Ghostscript 中顯示檔案, [56](#page-55-0) 字型品質不良, [57](#page-56-0) 核心傾印, [60,](#page-59-0) [61](#page-60-0) 終端機中的字元顯示, [60](#page-59-0) 視窗清除, [61](#page-60-0) 應用程式凍結, [61](#page-60-0) 日期格式, [58](#page-57-0)

**主** 主要功能表,圖示不正確, [16](#page-15-0)

#### **功**

功能表項目, 未本土化, [48](#page-47-0)

**可** 可移除式媒體管理員, [28](#page-27-0)

**外** 外框移動模式, 為提升效能而啓用, [39](#page-38-0) **本** 本土化 亞洲語言環境, [54](#page-53-0) 所有語言環境, [48](#page-47-0) 歐洲語言環境, [50](#page-49-0) 複雜文字語言環境, [61](#page-60-0)

**未** 未本土化的功能表項目, [48](#page-47-0)

**交** 交換, 問題, [21](#page-20-0)

**向** 向量光域化, 俄文文字影像, [53](#page-52-0)

**回** 回收筒圖示, 多個, [49](#page-48-0)

**多** 多螢幕顯示, [33](#page-32-0)

### **字**

字元顯示 GTK2+ 應用程式, [58](#page-57-0) 終端機中, [60](#page-59-0) 字型太小, 不同的語言環境, [55](#page-54-0) 字型品質, 不良, [57](#page-56-0)

#### **安**

安裝, 不使用安裝程式, [12](#page-11-0) 安裝記錄檔, 位置, [11](#page-10-0)

**希** 希伯來文, 部分支援, [62](#page-61-0)

#### **系**

系統, 持續發出嗶聲, [42](#page-41-0)

#### **版**

版本, GNOME 桌面, [24](#page-23-0)

**阿** 阿拉伯文, 部分支援, [62](#page-61-0)

### **俄**

俄文 不支援 CP1251/ANSI1251 編碼, [52](#page-51-0) 文字影像的向量光域化, [53](#page-52-0) 終端機中的字型品質不良, [52](#page-51-0) 無法變更輸入法視窗, [52](#page-51-0)

#### **背**

背景, 為提升效能而調整, [38](#page-37-0)

#### **面**

面板, 未本土化, [49](#page-48-0) 面板,沒有出現,16 面板,沒有回應,16

### **音**

音樂 CD, 沒有聲音, [36](#page-35-0)

**核** 核心傾印 日文語言環境, [60,](#page-59-0) [61](#page-60-0)

**桌** 桌面背景,沒有影像, [16](#page-15-0)

**特** 特殊字型遺失, 中文語言環境, [55](#page-54-0)

**動** 動態設定標題, 終端機, [29](#page-28-0)

#### **啟**

啟動問題, 一般, [16](#page-15-0)

### **終**

終端機 字型品質不良, [52](#page-51-0) 為提升效能而調整, [39](#page-38-0) 動態設定標題選項無法作用, [29](#page-28-0) 終端機,有復原問題, [20,](#page-19-0) [38](#page-37-0)

**無**

無效的應用程式, 說明中, [49](#page-48-0)

### **登**

登入, 有復原問題的應用程式, [20](#page-19-0) 登入畫面, GNOME 桌面功能表遺失, [15](#page-14-0) 登入程序,中止,16 登出, sans 面板, [19](#page-18-0)

**索引 65**

### **視**

視窗, 非預期的行為, [20](#page-19-0) 視窗管理員, 不正常結束, [19](#page-18-0) 視窗邊框配色, 為提升效能而調整, [38](#page-37-0)

#### **開**

開始功能表, 未本土化, [51](#page-50-0)

### **滑**

滑鼠, 三鍵組態, [34](#page-33-0) 滑鼠鍵, 數字鍵 9 鍵, [43](#page-42-0)

#### **解**

解除安裝 GNOME 1.4 桌面, [12](#page-11-0) GNOME 2.0 桌面, [12](#page-11-0)

### **詳**

詳細資訊, [23](#page-22-0)

### **圖**

圖示,沒有顯示, [16](#page-15-0)

#### **對**

對話方塊, 未本土化, [49](#page-48-0)

#### **慢**

慢速鍵, 被拒絕時發出嗶聲選項, [43](#page-42-0)

#### **數** 數字鍵組, 沒有回應, [42](#page-41-0)

### **螢**

螢幕保護程式 無法顯示, [28](#page-27-0) 衝突, [27](#page-26-0)

### **輸**

輸入法視窗 不停地清除, [61](#page-60-0) 無法以快速鍵變更, [52](#page-51-0)

### **錯**

錯誤訊息 一般, [25](#page-24-0) 安裝失敗, [11](#page-10-0) 啟動, [16](#page-15-0) 錯誤訊息,檔案遺失, [16](#page-15-0)

### **應**

應用程式 正確地復原, [20](#page-19-0) 過時的, [49](#page-48-0) 應用程式凍結, 日文語言環境, [61](#page-60-0)

**檔** 檔案, 無法開啟, [50](#page-49-0)

### **聲**

聲音事件, 無法作用, [34](#page-33-0)

### **語**

語言環境, 本土化, [45](#page-44-0)

**鍵**

鍵盤, 沒有回應, [41](#page-40-0)

### **警**

警告訊息, 主控台, [49](#page-48-0)

### **顯**

**顯示, 多螢幕, [33](#page-32-0)**